# Tutorial: How to access your learning content

This page is available in FR, EN, IT, DE, and ES. Just click on the tab in the top right-hand corner and choose the language you wish.

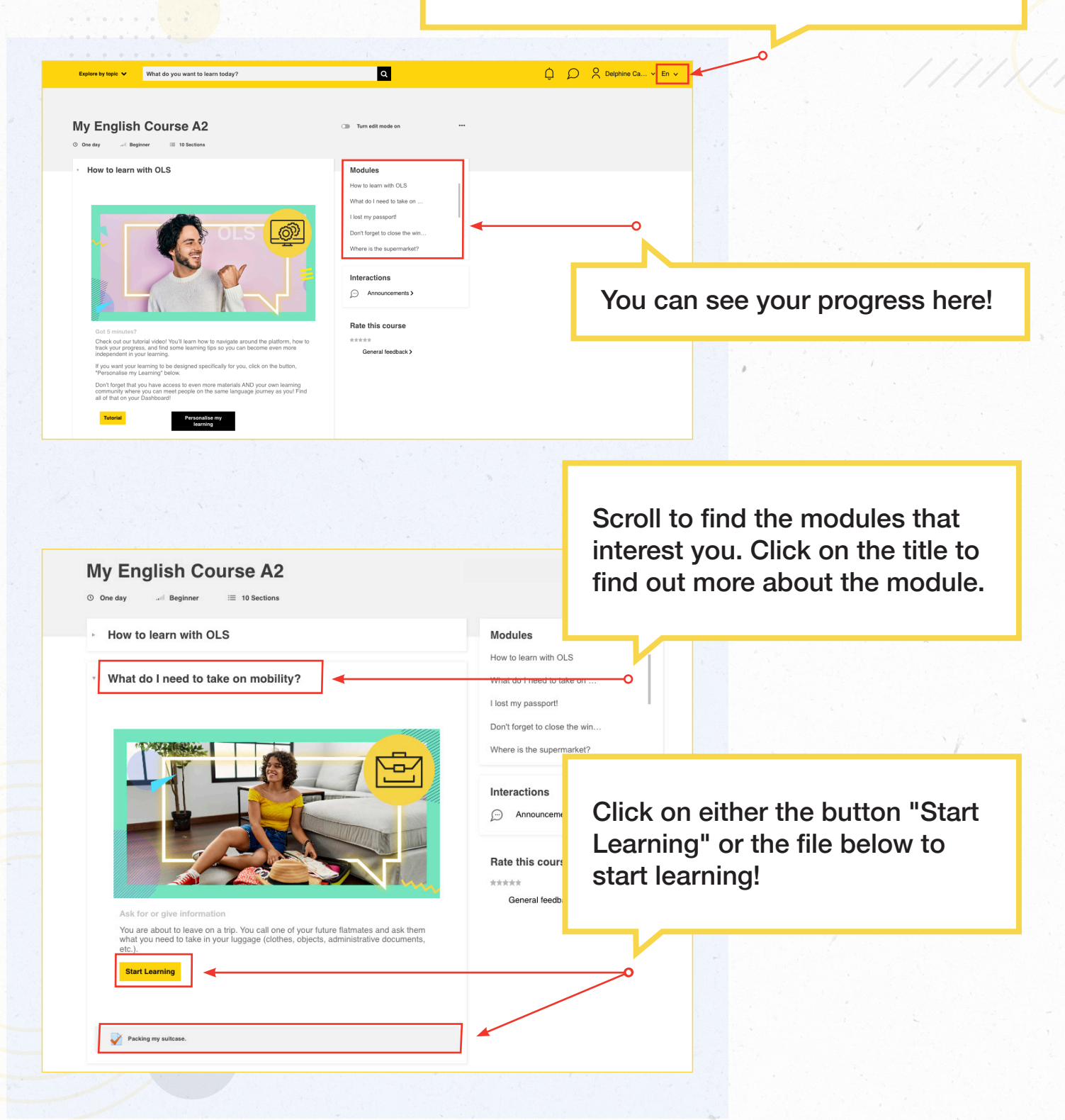

#### Tutoriel : Comment accéder à votre contenu d'apprentissage

Cette page est disponible en FR, EN, IT, DE et ES. Il vous suffit de cliquer sur l'onglet dans le coin supérieur droit et de choisir la langue que vous souhaitez.

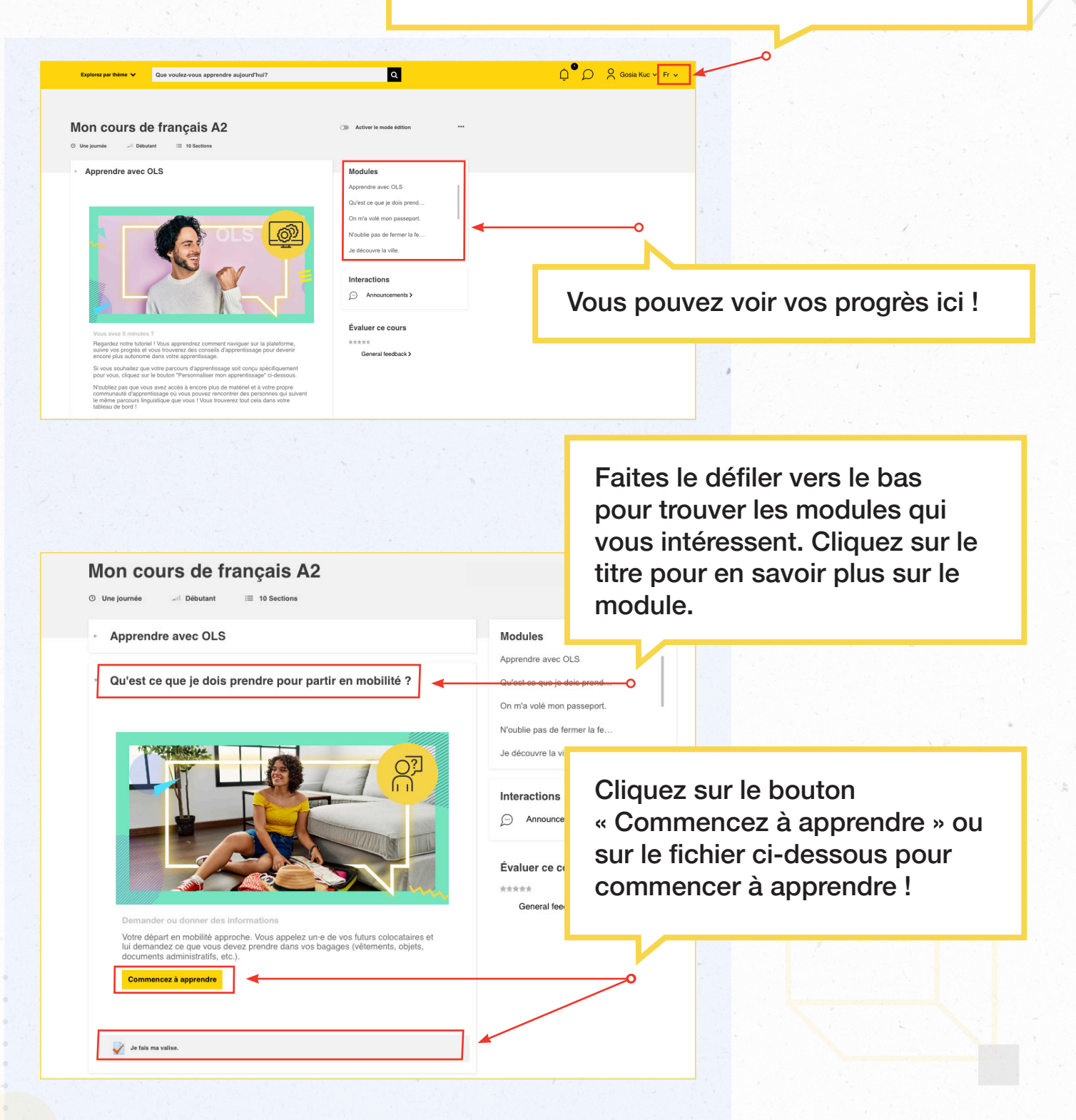

#### Tutorial: Cómo acceder a tu contenido de aprendizaje

Esta página está disponible en FR, EN, IT, DE y ES. Solo tienes que hacer clic en la pestaña de la esquina superior derecha y elegir el idioma que quieras.

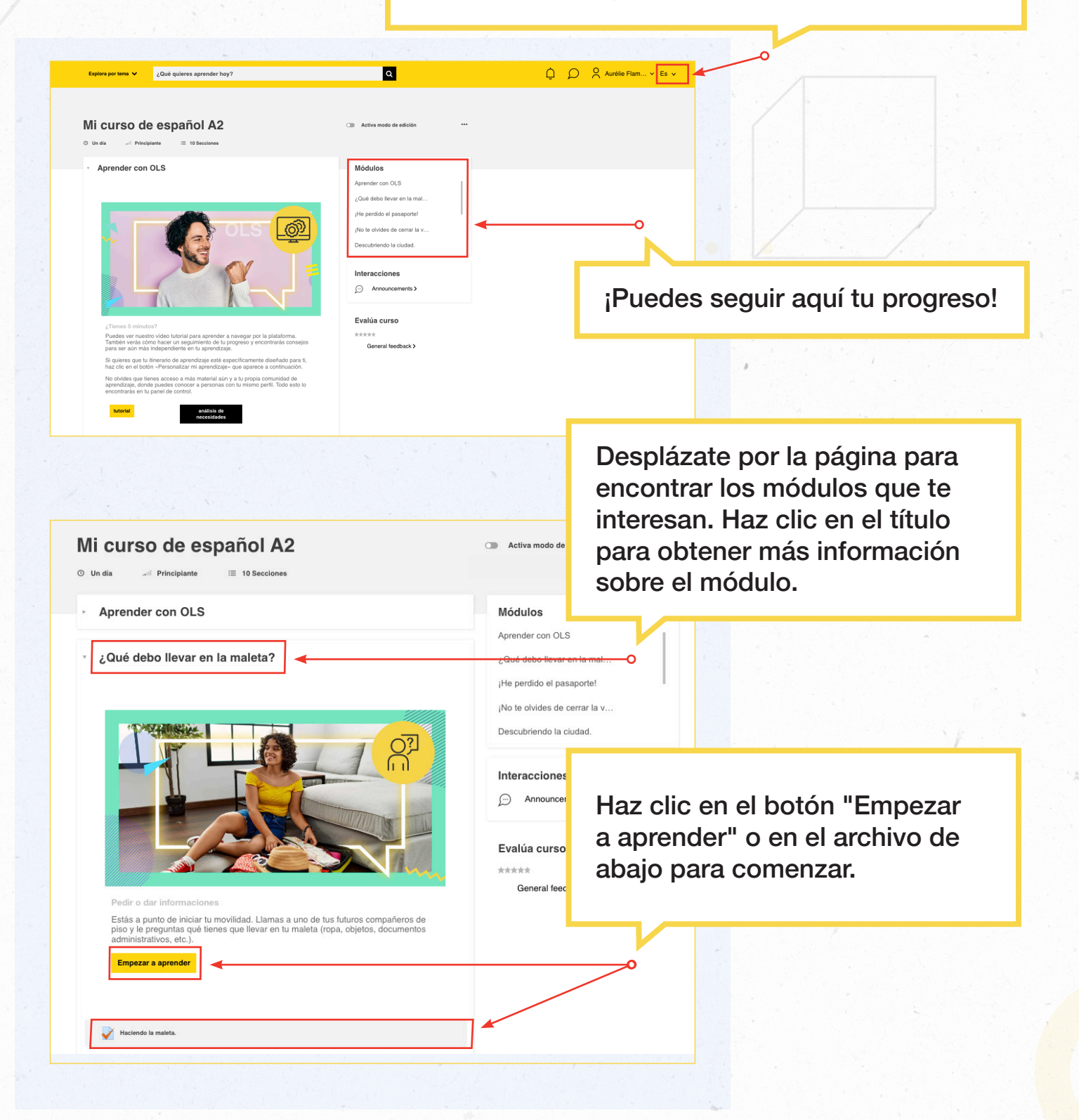

## Tutorial: Come accedere ai contenuti didattici

Questa pagina è disponibile in FR, EN, IT, DE e ES. Basta cliccare sulla scheda in alto a destra e scegliere la lingua desiderata.

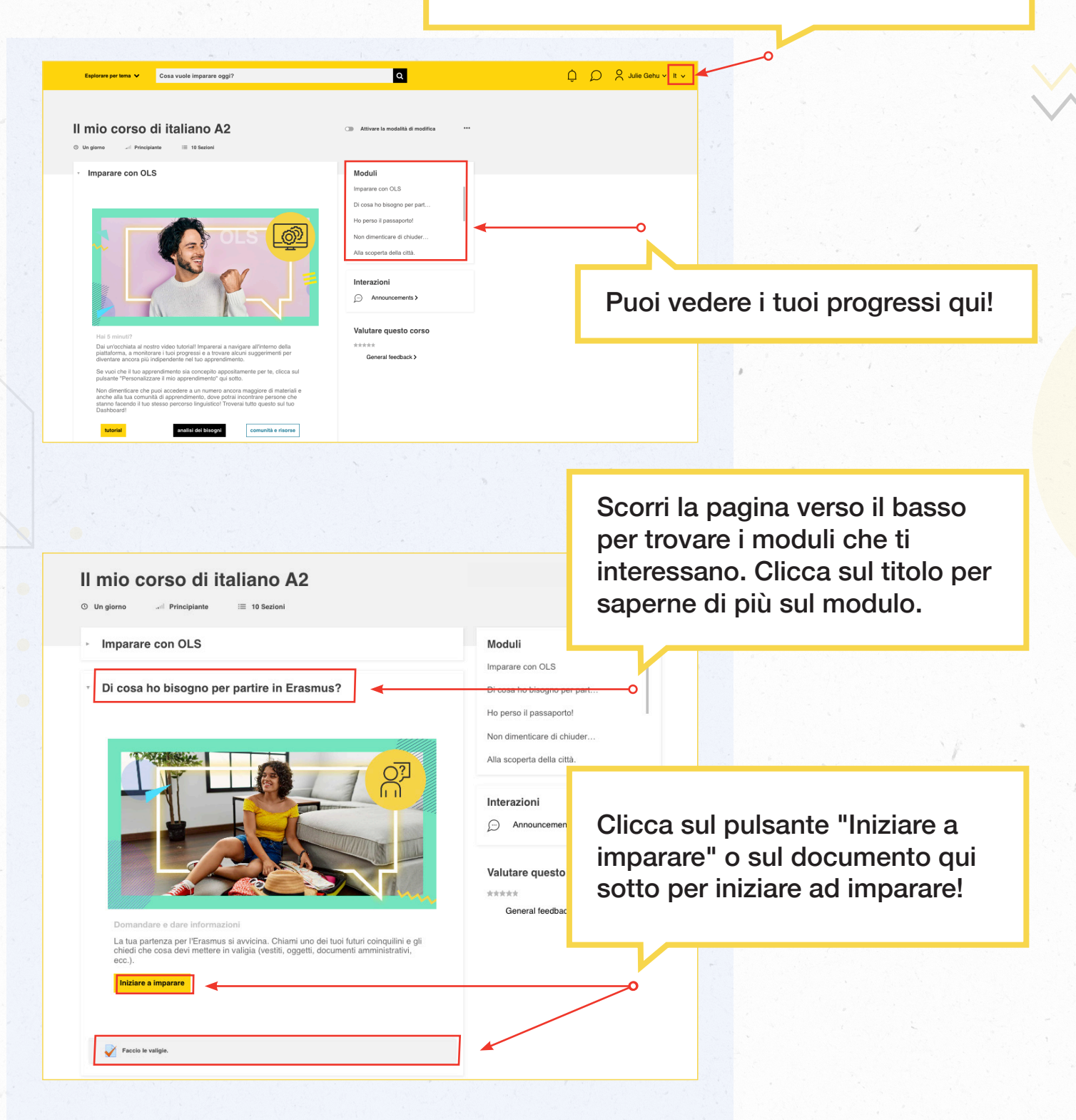

### Anleitung: Wie Sie auf Ihre Lerninhalte zugreifen

Diese Seite ist in FR, EN, IT, DE und ES verfügbar. Klicken Sie einfach rechts oben auf die gewünschte Sprache.

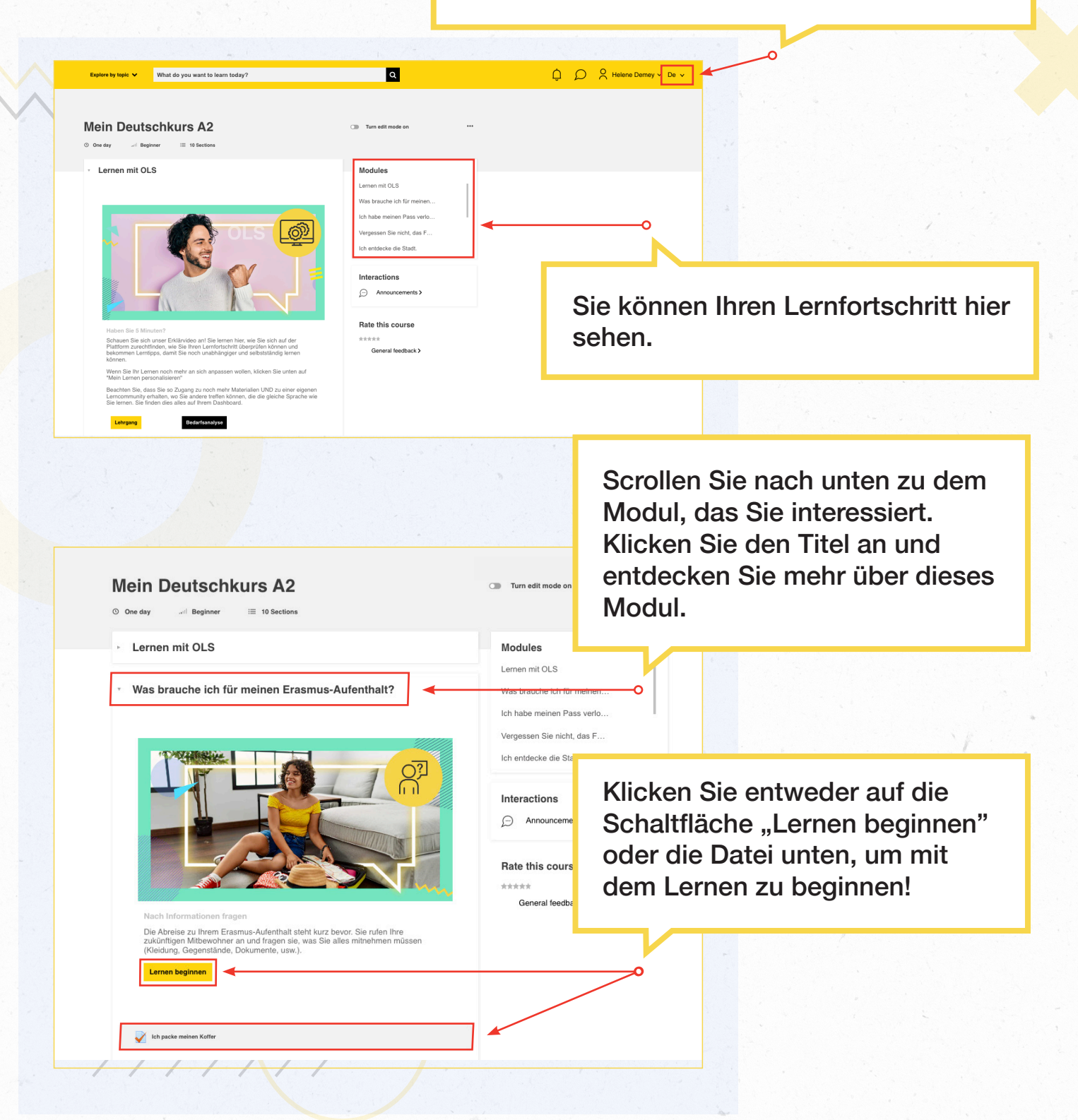